# **Invite a non profit to post events**

Dashboard | Profits 4 Purpose

## **Step 1: Select "events" from the administration dropdown**

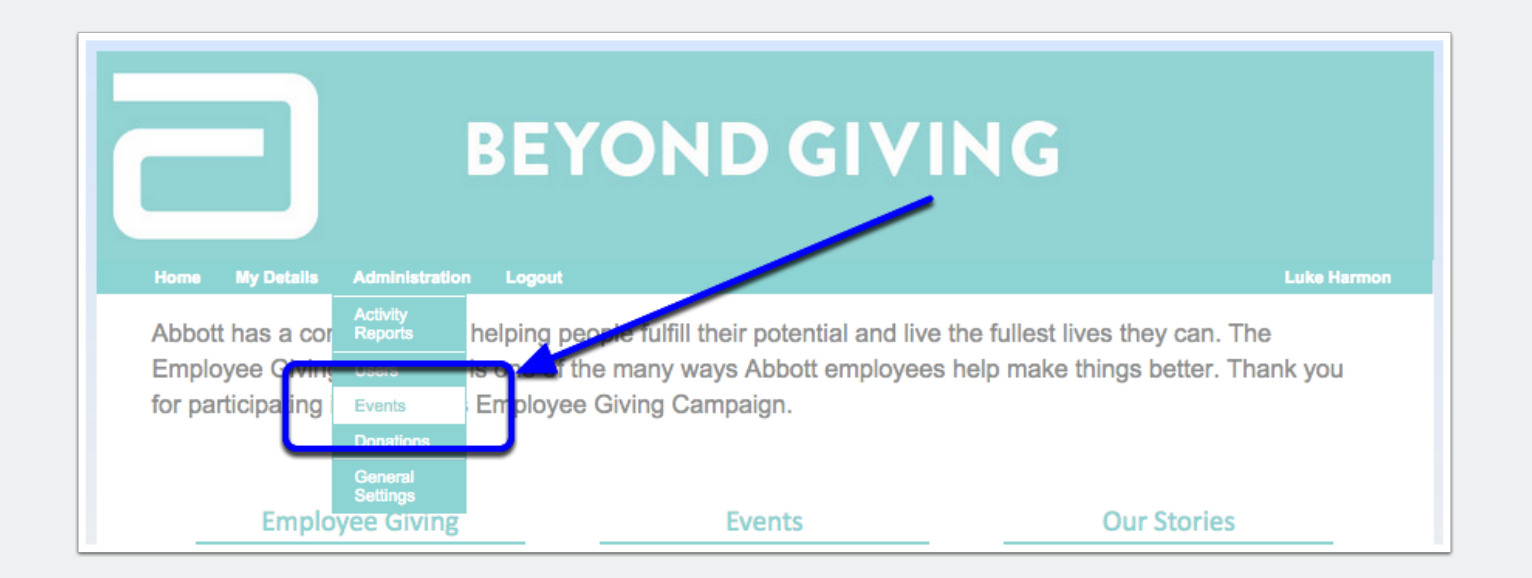

# **Invite a non profit to post events**

## **Step 2: Navigate to the Invite Non Profits page**

Select "Search" and then select "Invite Non-Profits"

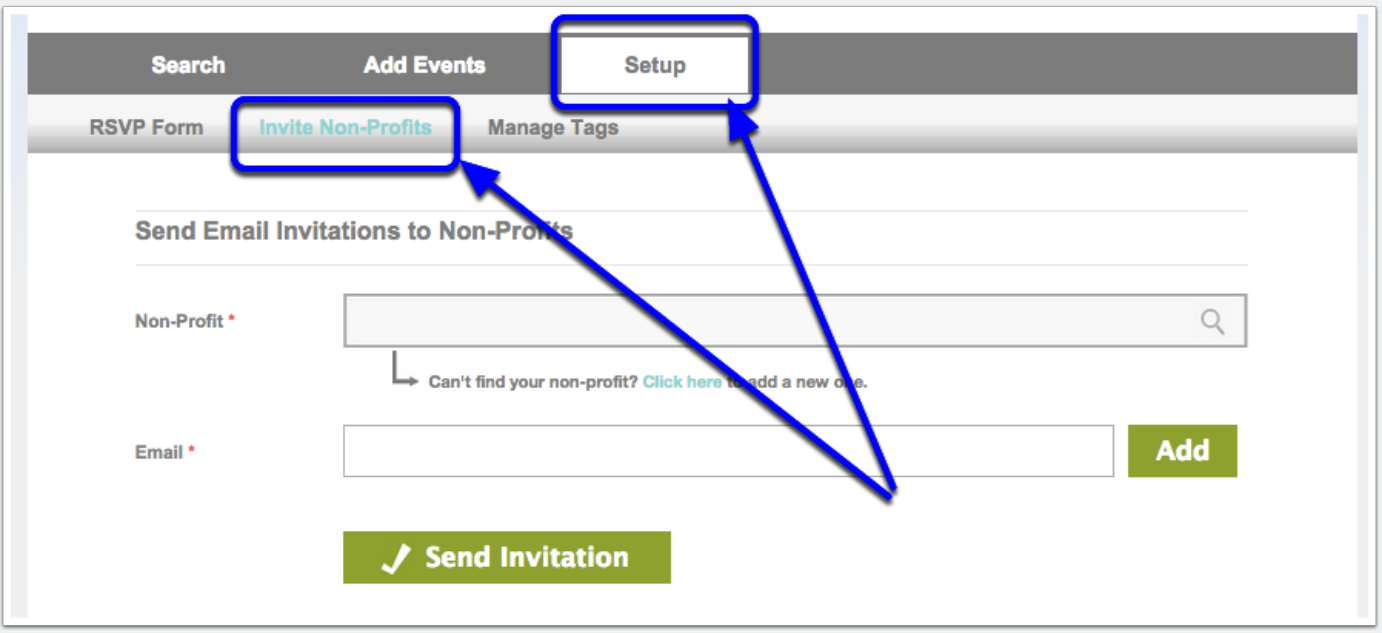

#### **Step 3: Invite your non profit**

Type in the non profit you would like to invite, enter the email address you would like the invitation sent to and hit "Send Invitation". Don't forget to click "Add" after typing in the email address!

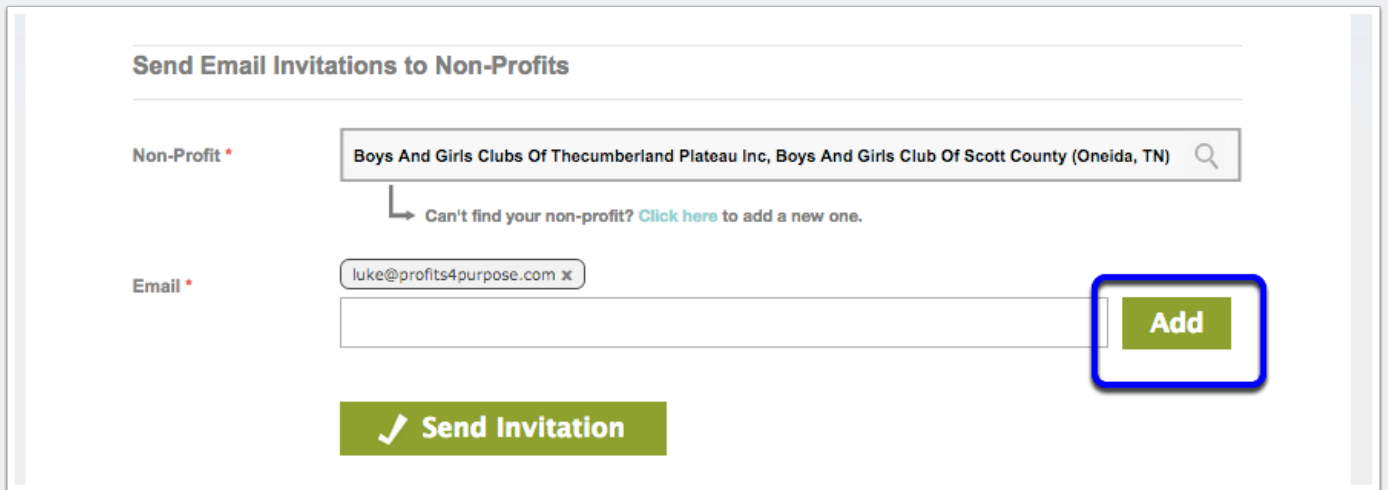